## CONSEJOS DE USO

- Para conectarse a Internet, se debe hacer doble click sobre el icono "*Conectar a Internet"*

Introducimos nuestro correo electrónico de la UM, [\(XXXX@um.es\)](mailto:XXXX@um.es) y la contraseña. En caso de tener dado de alta el Espacio Platón/Sócrates, aparecerá en el escritorio un acceso directo a él. (Podemos activar nuestro espacio Platón en Suma Docente).

- Con *Firefox* podemos navegar por la Web.

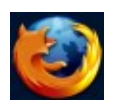

- Para navegar por el sistema de ficheros pincharemos en el icono de "*Equipo"*

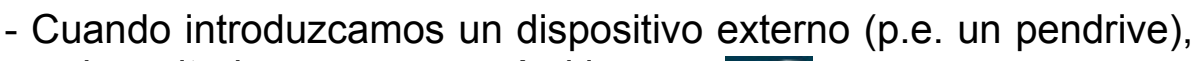

en el escritorio nos aparecerá el icono

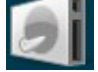

Antes de extraer el dispositivo, para hacerlo de forma segura, debemos hacer "clic" sobre este icono con el botón derecho del ratón y seleccionar "**Desmontar el volumen**".

- Para salir de la sesión pincharemos en

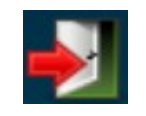

**IMPORTANTE: Al finalizar la sesión se borra del PC todo lo hecho durante ella.** Debemos tenerlo en cuenta para evitar posibles pérdidas de trabajos.

Tras cerrar sesión podremos apagar el PC desde Opciones, o bien volver a entrar con usuario *socrates* y contraseña *socrates*.

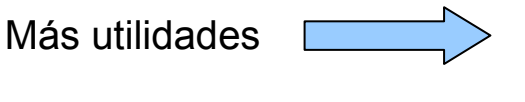

## MÁS UTILIDADES

Desde el menú *Aplicaciones*, podemos acceder, entre otros, a los siguientes programas:

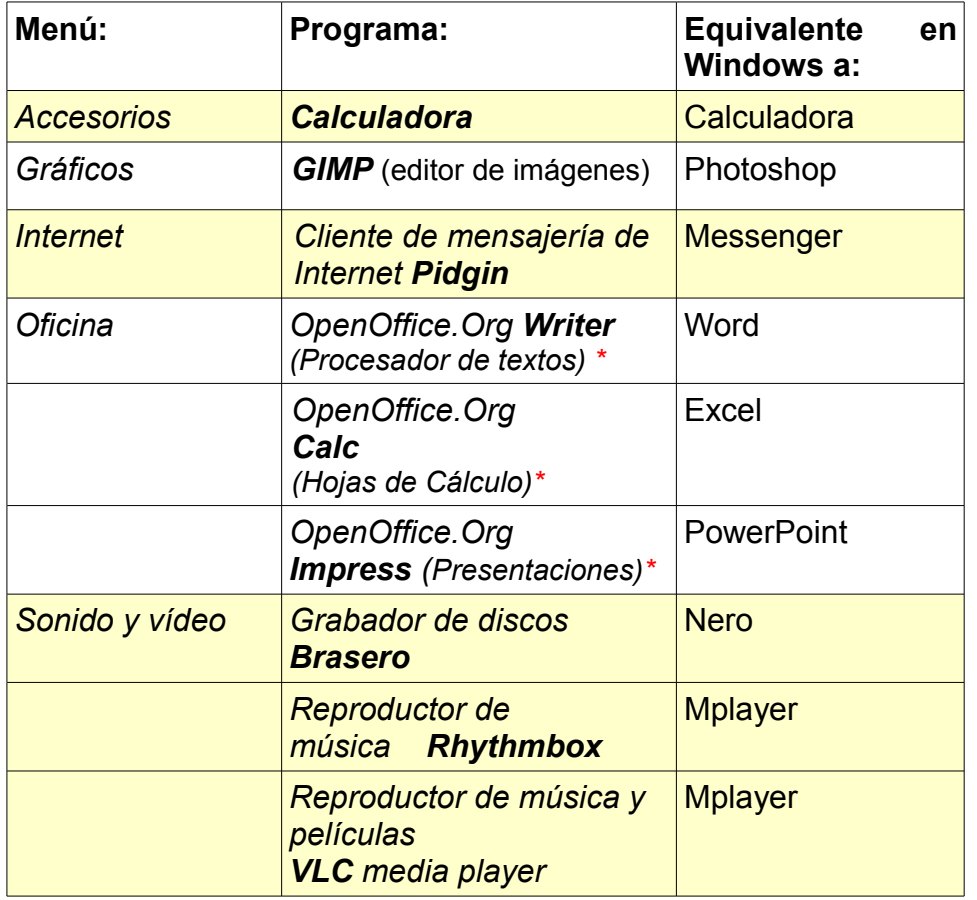

\* Si queremos usar posteriormente los archivos de OpenOffice en un PC con Microsoft Office, los debemos guardar especificando en Tipo de Archivo: "97/2000/XP."

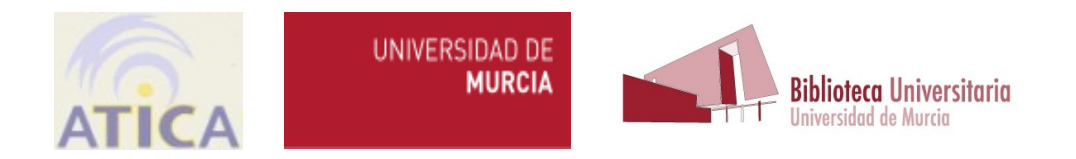